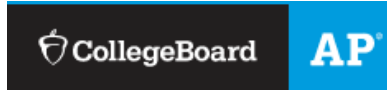

## **Advanced Placement (AP) Registration and Ordering Information 2020-2021**

## All students wishing to take an AP exam must complete **TWO** steps - registering to take the test and submitting payment. Please read this complete handout for important details regarding registration and payment procedures.

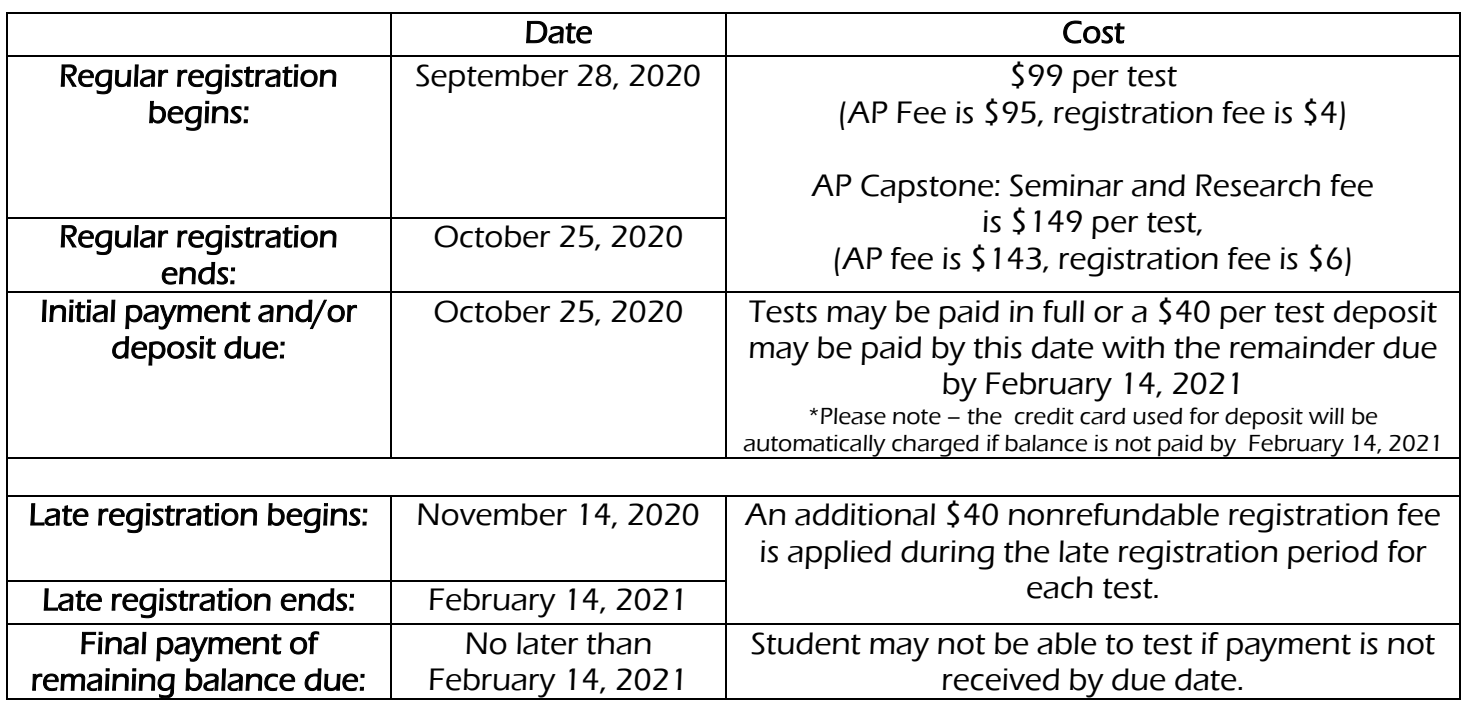

**STEP 1: REGISTER FOR THE TEST**, go to your AP account at College Board. Make sure you have "joined" your AP class using the join code provided by your teacher. Your teacher will provide further instructions regarding how to indicate that you would like to take the AP test.

## STEP 2: PAY FOR YOUR TEST(S): NON-PAYMENT removes your eligibility to test.

- 1. Go to UCSCOMMUNITYEDUCATION.CE.ELEYO.COM
- 2. If you are creating a new account, choose CREATE AN ACCOUNT. If you have an existing account, choose SIGN IN
- 3. Click on AP EXAM PAYMENT
- 4. Click on your school name (Ex: Eisenhower AP Exam Payment)
- 5. Select the type of fee you will be paying at this time Deposit, Full Payment or Free/Reduced Lunch Fee. Click ENROLL NOW.
- 6. Choose the student you are enrolling. Click CONTINUE REGISTRATION.
- 7. Select/enter the additional information School Attending, AP Class Name, AP Instructor, Class Hour. Click ANSWER AND ENROLL PEOPLE.
- 8. To add additional test click CONTINUE SHOPPING and repeat steps 5 7.
- 9. Once done adding all tests then proceed to CHECK OUT if you are done.
- 10.Enter credit card information and MAKE PAYMENT
- For further questions, see Mr. Nassar at charles.nassar@uticak12.org
- Students taking AP Micro or Macroeconomics SECOND SEMESTER will be provided with registration information at the beginning of second semester.